# Dell Lasso Version 4.7.1

**Release Notes** 

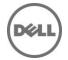

### **Release Notes**

#### Lasso

Lasso is a Java-based utility that automates the collection of logs and configuration from servers, disk arrays (EqualLogic, PowerVault MD-Series, and EMC), Fibre Channel switches (Brocade, McData, and Cisco), Ethernet and FCoE switches (PowerConnect, Cisco, Brocade, and Force 10), Enclosures (Dell M1000e Chassis, Dell VRTX Chassis, and Dell PowerEdge FX2 Chassis) and Management & Monitoring softwares.

After the collection, Lasso parses the data into an XML file, which is packaged with the original collection and encrypted. The encrypted file is uploaded to Dell Technical Support to use the hardware, software, and firmware information for troubleshooting, checking compatibility and upgrading existing equipment.

#### Version

Lasso 4.7.1

#### **Release Date**

**April 2015** 

#### **Previous Version**

Lasso 4.7

## **Importance**

RECOMMENDED: Dell recommends applying this update during your next scheduled update cycle. The update contains feature enhancements or changes that will help keep your system software current and compatible with other system modules (firmware, BIOS, drivers and software).

## What is Supported?

## **Supported Devices**

The Lasso collects data from:

- Lasso collects data from:
  - Dell EMC CLARiiON Storage Processor Release 6 or later
  - Dell EMC Celerra Storage devices (NAS)
  - PowerVault MD Series arrays MD3000, MD3000i, MD3200, MD3220i, MD3200i, MD3600i, MD3600f, MD3620f, and MD3660f, MD3400, MD3420, MD3800, MD3820i, MD3860i, MD3860f, MD3800f, MD3820f
  - PowerVault FluidFS NAS
  - EqualLogic PS series Release 4.3 or later
  - Dell Compellent SCv2000 Controller, SC4000 Controller, SC8000 Controller, Dell Compellent Series 30, Dell Compellent Series 40
  - EqualLogic NAS FS7500, FS7600, and FS7610
  - Compellent NAS FS8600
- Windows Operating Systems:
  - Windows Server 2003 Standard, Enterprise, and Datacenter Editions
  - Windows Server 2003 R2 Standard and Enterprise Editions
  - Windows Server 2003 x64 Standard, Enterprise, and Datacenter Editions
  - Windows Server 2003 x64 R2 Standard and Enterprise Edition

- Windows Server 2008 R2 Standard, Enterprise, and Datacenter
- Windows Server 2008 x64 Standard, Enterprise, and Datacenter
- Windows Server 2008 x86 Standard, Enterprise and Datacenter Editions
- Windows 2012 Server
- Windows 2012 Server R2

NOTE: Windows Server Core is not supported.

#### • UNIX Operating Systems:

- Linux Red Hat Enterprise Linux up to version 7.0, SUSE Linux Enterprise Server up to SP3, CentOS, XenServer, Oracle Linux 6.4
- Solaris
- HP-UX
- IBM AIX
- VMware ESX and ESXi servers 3.5 and later , ESXi 5.5 U1 , ESXi 5.5 U2, ESXi 6.0
- Oracle VM Server

#### Fibre Channel Switches:

- McData, and Blade switches except director class switches
- Cisco 9124
- Brocade 200E/4424/300/5100/5300/6520

#### Tape Libraries:

- PV136T
- PV132T
- TL2000
- TL4000
- ML6000

#### • Ethernet and FCoE Switches:

- Dell PowerConnect 2824/2848
- Dell PowerConnect 3524/3524P/3548
- Dell PowerConnect 5424/5448
- Dell PowerConnect 6224/6248
- Dell PowerConnect 7024/7024F/7048
- Dell PowerConnect M6220
- Dell PowerConnect 8024/8024F
- Dell PowerConnect M8024/M8024K
- Dell PowerConnect M6348
- Dell PowerConnect B-Series 8000
- Dell PowerConnect M8428K
- Dell PowerConnect 8132, 8132f, 8164, 8164f
- Dell PowerConnect 5524,5548
- Dell Networking N4032F
- Dell Networking N2024, N2024P, N2048 and N2048P
- Dell Networking N3024, N3024P, N3024F, N3048 and N3048P
- Dell Networking Z9500
- Cisco 2960
- Cisco 4948
- Cisco 3750E/3750X
- Cisco CBS 3130

- Cisco CBS 3030
- Cisco Catalyst 3750E
- Cisco Nexus 5020/7000/5548
- Dell Force10 S25P/S50/S55/S60/S4810/S4820T/S6000/S5000
- Dell Force10 MXL 10/40GbE
- Dell Force10 C150/C300/E300(TeraScale)/E600i(ExaScale)/E1200i(ExaScale)/Z9000
- Brocade 8000
- Enclosures:
  - Dell M1000e Chassis
  - Dell VRTX Chassis
  - Dell PowerEdge FX2 Chassis
- Enclosure Modules:
  - iDRAC
  - Windows
  - Linux
  - VMware
- Management & Monitoring Software
  - HIT kit For Vmware
  - SAN HQ
  - VCenter 5.0 and 5.1
  - SCVMM 2008 and 2012 (excluding Win2K12R2)
- Wireless Controllers
  - Dell Networking W-Series Mobility Controllers W-7210/W-7220/W-7240/W-3200/ W-3400/W-3600/W-650/W-651/W-6000/W-620

Before collecting data, make sure to perform the settings provided in Software Requirements section.

## **Supported Web Browsers**

- Windows Systems:
  - For Windows 2008 (R2), it is recommended to use administrator account during report collection. If not, do one of the following:
    - Edit the registry on the remote host using the Windows 2008 Configuration registry script provided in the help file.
    - Under HKEY\_LOCAL\_MACHINE\SOFTWARE\Microsoft\Windows\ CurrentVersion\Policies\system\key, add DWORD value 'LocalAccountTokenFilterPolicy'and set the value data to 1 and reboot the system.
  - Make sure that adequate disk space is available to temporarily store all event logs and other system data.
- UNIX systems:
  - For more information on Linux, Solaris, HP-UX, and IBM AIX systems, see the readme file available at <a href="ftp://ftp.emc.com/pub/emcgrab/Unix">ftp://ftp.emc.com/pub/emcgrab/Unix</a>.
  - For more information on ESX and ESXi, see the readme file available at <u>ftp://ftp.emc.com/pub/emcgrab/ESX/</u>.

NOTE: Make sure that SSH is installed and configured. Credentials for normal user is required to establish SSH session, and root password is required to run commands as root.

NOTE: Make sure adequate disk space is available to store a copy of all logs and system data that is collected.

- Fibre Channel Switches: Enable Telnet on all McData switches for Lasso to collect from them.
- Ethernet Switches: Enable Telnet on all Ethernet switches.
- Command line JRE Version 1.6 or later.
- Modular Disk Storage Manager must be installed on the management station for successful MD Series collection.
- The default timeout value is 30 minutes for NX3500 and EqualLogic FS7500 devices. Modify the
  default timeout value only if the collection fails for PowerVault NX3500 and EqualLogic FS7500
  devices. The timeout value (nas.timeout.value) must be modified in the NAS.properties file
  available in the Lasso installation directory.

NOTE: The timeout value is in milliseconds.

NOTE: This timeout mechanism is applicable to all the devices. For collection to be successful, change or update the corresponding device properties file.

- SANsurfer CLI (FC) must be installed on the remote Windows, Linux, and VMware Host to gather FC HBA information.
- SANsurfer CLI (iSCSI) must be installed on the remote Windows, Linux, and VMware hosts to gather iSCSI HBA information.
- HBAnyware CLI (FC) or OneCommand Manager must be installed on the remote Windows, Linux, and VMware hosts to gather FC HBA information.

### What's New

- Support to collect, parse, and view Storage Area Network (SAN) configuration report for:
  - Dell PowerEdge FX2 Chassis
  - Dell Compellent storage array
  - ESXi 6.0

### **Fixes**

The following problems were reported in earlier releases of Lasso are corrected in this release:

- Lasso-3434 iSCSI non iSCSI parsing is not working correctly in Lasso version 4.7
- Lasso-3466 Service tag information for s5000 is shown wrong.
- Lasso-3469 Lasso 4.7 do not support ESX 5.5 Update 2 onwards
- Lasso-3465 Lasso 4.7- PowerEdge VRTX with 2.0 firmware, "Temperature sensor" section is broken and System temperature information is missing in lasso report.

## **Important Notes**

- Make sure IP connectivity is available to all defined devices.
- .NET framework 2.0 and SP v1.0 or later.

NOTE: For EqualLogic, MD series, and Compellent SAN, .Net framework 2.0 or later must be installed on the remote Windows host to successfully collect data.

NOTE: For EqualLogic, Compellent, and MD series SAN, the SANsurfer CLI (iSCSI) software must be installed on the remote Windows, Linux, and VMware hosts to successfully collect iSCSI HBA information.

NOTE: For Compellent SAN, the SANsurfer CLI (FC) must be installed on the remote Windows, Linux, and VMware host to successfully collect Qlogic FC HBA collection.

NOTE: For Compellent SAN, the HBAnyware CLI or OneCommand Manager also must be installed on the remote Windows, Linux, and VMware host to successfully collect Emulex FC HBA collection.

NOTE: For Broadcom 57810 CNA Collection, BASP BACS Management Application must be installed on the remote Windows host.

NOTE: For Brocade Collection, Brocade Command Line Utility (BCU) must be installed on the remote Windows host.

- To collect from EMC, use a system that is not a Fibre Channel attached host.
- To collect from EqualLogic, install Lasso on one of the iSCSI hosts.
- For ESX/ESXi, the normal or sudo user should have PasswordAuthentication or Keyboard interactive authentication enabled.
- For ESX/ESXi, the root user should have permitrootlogin enabled and the PasswordAuthentication or Keyboard interactive authentication should be enabled.
- For PowerVault MD Series devices, MD Storage Manager software should be installed in the system running Lasso.
- For SAN HQ devices, Dell EqualLogic SAN Headquarters Server version should be installed in the windows host
- For PowerConnect Controller, make sure the following ports are enabled and are accessible on the controller:
- SSH: Port 22.
- Telnet: Port 23.
- SNMP: Port 161. To enable SNMP, in a browser, enter the <Controller IP Address> to connect to
  the controller. In the Mobility Controller page, go to Configuration > SNMP and add the SNMP
  community string.
  - NOTE: The community string is case-sensitive.
- For System Center Virtual Machine Manager (SCVMM), PowerShell must be enabled in target Windows VMM host.
- For Broadcom 57810 CNA collection, Broadcom Advanced Server Program (BASP), Broadcom Advanced Control Suite (BACS) management application should be installed on the remote windows host
  - NOTE: For Brocade collection, Brocade Command Line Utility (BCU) must be installed on the remote windows host.
- For VRTX and FX2, to collect the integrated server information, Lasso should be run as an administrator.
- For FluidFS 7600, make sure that FTP is enabled and you need to provide the CLI credential information for FluidFS NAS version 3.0 collection or validation.
- For importing data from the excel sheet, use the Sample\_DeviceConfig\_Data.xltx file from C:\Program Files (x86)\Dell\Lasso.
- Lasso MS should have connectivity to remote Dell FTP site (ftp.dell.com) direct or through proxy.

### **Known Issues**

#### Issue 1

#### Description

The NX4 configuration is not sent if you run a collection for NX4 without root credentials and the "send full collection" option is cleared.

#### Resolution

Make sure that the "send full collection" option is selected before running a collection for NX4 without root credentials.

#### Versions/Systems Affected

#### Description

If an earlier version of Lasso is installed in a folder other than the default version, the customer configuration file is not moved to the USERPROFILE\Dell\Lasso folder.

#### Resolution

Move the customer configuration file or use "Load a configuration file" option from Lasso Welcome page to use an existing customer configuration file.

#### Versions/Systems Affected

None.

#### Issue 3

#### Description

Lasso's "auto-discover" feature works only for EMC CLARiiON arrays and not for hosts attached to Celerra, EqualLogic, and PowerVault MD Arrays.

#### Resolution

Run the command "getall".

NOTE: This command provides less information.

#### Versions/Systems Affected

None.

#### Issue 4

#### Description

spcollect command is not supported on EMC Arrays having FLARE less than R13.

#### Resolution

Move the customer configuration file or use "Load a configuration file" option from Lasso Welcome page to use an existing customer configuration file.

#### Versions/Systems Affected

None.

#### Issue 5

#### Description

When Lasso is run from a Windows 7, Windows Vista, Windows Server 2008, or Windows Server 2008 R2, if the User Access Control (UAC) is activated, the MD Series data collection is not successful.

#### Resolution

Make sure the User Access Control (UAC) is deactivated.

#### **Versions/Systems Affected**

None.

#### Issue 6

#### Description

Revalidate button should be disabled when user clicks on Edit button for any device added previously. (Lasso-303)

#### Resolution

Do not click on revalidate button while editing the device details.

#### Versions/Systems Affected

#### Description

Lasso fails to create collection package, when MD Series is the device in collection and the collection is done on the Windows 7 system. (Lasso-263)

#### Resolution

None.

#### Versions/Systems Affected

None.

#### Issue 8

#### Description

For CLARiiON array, fabrics information is not parsed in output HTML report. (Lasso-277)

#### Resolution

Refer to raw data collection for fabrics information.

#### **Versions/Systems Affected**

None.

#### Issue 9

#### Description

Edit option should be disabled, when the CLARiiON attached windows hosts are validated with cache credentials. (Lasso-557)

#### Resolution

Do not click on the Edit option, since the status displays that the credentials are already validated.

#### Versions/Systems Affected

None.

#### Issue 10

#### Description

Lasso collection is unsuccessful on some windows hosts and expects WMI service to be manually restarted. (Lasso-1593)

#### Resolution

Windows Management Instrumentation (WMI) service needs to be re-started manually.

#### Versions/Systems Affected

Lasso Version 4.5 and later.

#### Issue 11

#### Description

Lasso collection may run out of space on an ESXi server installed on the SD Card. (Lasso-3037)

#### Resolution

Required 60 to 100 MB of space in /tmp folder of the host.

#### Versions/Systems Affected

Lasso Version 4.4 and later.

#### Description

Lasso will not parse complete switch port information on which NPIV (Node Port ID Virtualization) is configured for FC switches.

#### Resolution

The switch port information is available in the collection text file under the "nsshow -r" command.

#### Versions/Systems Affected

Lasso Version 4.7 and later.

#### Issue 13

#### Description

Lasso collection will not fail and "Collection Successful" message is displayed in Lasso GUI for SAN HQ collection if there are no equallogic devices added to SANHQ.

#### Resolution

Equallogic devices must be added to the SANHQ software.

#### **Versions/Systems Affected**

Lasso Version 4.4 and later.

#### Issue 14

#### Description

Lasso collection fails to parse QLogic FC HBA "Device ID" information in some Linux host.

#### Resolution

None.

#### **Versions/Systems Affected**

Lasso Version 4.6 and later.

#### Issue 15

#### Description

Lasso validation is unsuccessful on PowerConnect 28xx series switches if switch type is selected as Auto-Detect and DellNetworking.

#### Resolution

Select switch type as PowerConnect and continue with validation and collection.

#### Versions/Systems Affected

Lasso Version 4.6 and later.

#### Issue 16

#### Description

Collection fails if the powerconnect switch name contains "MGMT" (for eg:- MGMTSW1).

#### Resolution

Avoid using the word MGMT as part of switch name.

### Limitations

#### Issue 1

#### Description

DF521933: When multiple collections run on an ESXi 5.0 host, Lasso fails to delete the Dell Collector folder from the temporary directory.

#### Resolution

None.

#### Versions/Systems Affected

None.

#### Issue 2

#### Description

DF378248: Microsoft Security Essentials detects Lasso as a threat during Windows collection.

#### Resolution

Disable Microsoft Security Essentials during Windows Collection.

#### Versions/Systems Affected

None.

#### Issue 3

#### Description

Powerpath must be installed on the remote Windows host to get LUN mapping information in the XML and HTML format of the collection.

#### Resolution

None.

#### **Versions/Systems Affected**

None.

#### Issue 4

#### Description

Lasso cannot be installed in folder names having special characters.

#### Resolution

None.

#### **Versions/Systems Affected**

None.

#### Issue 5

#### Description

The SAN Configuration HTML format of the collection report displays "unknown" for most attributes as minimal information is collected from VMware and 64-bit Linux hosts attached to CLARiiON or Celerra.

#### Resolution

None.

#### **Versions/Systems Affected**

#### Description

To run Lasso, command line JRE Version 1.6 or later is required.

#### Resolution

None.

#### **Versions/Systems Affected**

None.

#### Issue 7

#### Description

Lasso installer does not support SystemRoot directory as the destination folder. Therefore, do not select this directory as the destination folder during Lasso installation.

#### Resolution

None.

#### **Versions/Systems Affected**

None.

#### Issue 8

#### Description

Lasso cannot validate the Cisco Ethernet Switches if SSH-1 protocol is enabled on the switch. Lasso supports SSH-2 protocol.

#### Resolution

None.

#### Versions/Systems Affected

None.

#### Issue 9

#### Description

On Force10 devices, the "Show running" command fails to run in model s50v. (Lasso-191)

#### Resolution

None.

#### **Versions/Systems Affected**

None.

#### Issue 10

#### Description

Lasso collects data for MD Series device only when run as Administrator. (Lasso-587)

#### Resolution

None.

#### Versions/Systems Affected

#### Description

Stacking is not supported for PowerConnect 55xx and Force10 S55/S5000/S6000 switches.

#### Resolution

None.

#### Versions/Systems Affected

Lasso 4.4 onwards.

#### Issue 12

#### Description

ESX - Lasso doesn't parse proper data for vmknic and IP Family if the description exceeds 20 characters under Kernel NIC section.

#### Resolution

If the vmknic description exceeds 20 characters, the data will shift to next column.

#### Versions/Systems Affected

Lasso 4.5 onwards.

#### Issue 13

#### Description

Lasso collects data for integrated servers only if you run as Administrator. (Lasso-587)

#### Resolution

None.

#### Versions/Systems Affected

Lasso 4.6.

#### Issue 14

#### Description

You cannot enter the cluster IP address to Lasso to collect on any systems running on Windows. (Lasso-2919)

#### Resolution

Node IP should be given to collect the data from Lasso.

#### **Versions/Systems Affected**

Lasso 4.6

#### Issue 15

#### Description

VRTX and FX2 Integrated server collections might not work if lasso is installed in any windows virtual machine.

#### Resolution

Install lasso in a physical server and then collect VRTX and FX2 integrated server information.

#### **Versions/Systems Affected**

Lasso 4.6

#### Description

FluidFS systems running FS V4.0 onwards are not supported in this version.

#### Resolution

None.

#### Versions/Systems Affected

Lasso 4.7.1

#### Issue 17

#### Description

Compellent collections cannot be run in multiple instances of lasso at the same time.

#### Resolution

None.

#### Versions/Systems Affected

Lasso 4.7.1

### Installation

To install Lasso, use an administrator account or you must have administrator privileges. Double-click the msi file and follow the instructions on the wizard.

## Upgrade /Downgrade

To upgrade or downgrade Lasso, uninstall existing version, and install the required version.

### Uninstallation

To uninstall Lasso, use one of the following options:

- Navigate to Start→ Control Panel→ Add/Remove Programs. Locate Lasso and click Remove.
- Navigate to Start→ Programs→ Dell→ Lasso→ Uninstall.
- In the installation directory, double-click Uninstall.exe.

## **Contacting Dell**

**Note:** If you do not have an active Internet connection, you can find contact information on your purchase invoice, packing slip, bill, or Dell product catalog.

Dell provides several online and telephone-based support and service options. Availability varies by country and product, and some services may not be available in your area. To contact Dell for sales, technical support, or customer service issues:

- 1. Visit <u>www.dell.com/support</u>.
- 2. Select your support category.
- 3. Verify your country or region in the Choose a Country/Region drop-down menu at the top of page.
- 4. Select the appropriate service or support link based on your need.

## **Accessing Documents from Dell Support Site**

To access the documents from Dell Support site:

- 1. Go to dell.com/support/manuals.
- 2. In the "Tell us about your Dell system" section, under "No", select "Choose from a list of all Dell products" and click "Continue."
- 3. In the "Select your product type" section, click "Software and Security."
- 4. In the "Choose your Dell Software, Monitors, Electronics and Peripherals" section, click "Software."
- 5. In the "Choose your Dell Software" section, click the required link from the following:
  - Client System Management
  - Enterprise System Management
  - Remote Enterprise System Management
  - Serviceability Tools

laws.

6. To view the document, click the required product version.

You can also directly access the documents using the following links:

- For Client System Management documents dell.com/OMConnectionsClient
- For Enterprise System Management documents dell.com/openmanagemanuals
- For Remote Enterprise System Management documents dell.com/esmmanuals
- For Serviceability Tools documents dell.com/serviceabilitytools
- $\bullet \quad \text{For OpenManage Connections Enterprise systems management documents} \\ \text{dell.com/OMConnectionsEnterpriseSystemsManagement}$
- For OpenManage Connections Client systems management documents dell.com/OMConnectionsClient

Copyright © 2015 Dell Inc. All rights reserved. This product is protected by U.S. and international copyright and intellectual property

Dell<sup>TM</sup> and the Dell logo are trademarks of Dell Inc. in the United States and/or other jurisdictions. All other marks and names mentioned herein may be trademarks of their respective companies.